VST Connect Pro 5 VST Connect SE 5 VST Connect Performer 5

Version history

July 2021 Steinberg Media Technologies GmbH

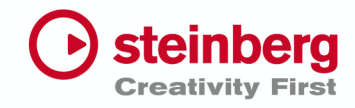

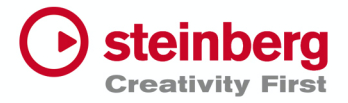

#### **July 2021**

This version contains the following improvements and issue resolutions.

### Improvements

- ADR support in Connect is now only visible and usable for officially supported & compatible Nuendo versions, which are Nuendo 10.3.10 and Nuendo 11.0.20 & up.
- Knob mode is now supported in Connect and Performer.
- Notification is added for not supported video track functionality within the VST Connect Trial version.
- Added Talkback Channel option to Performer.
- Sound that appears when the online status of a contact updates is now mutable.

### Issues resolved

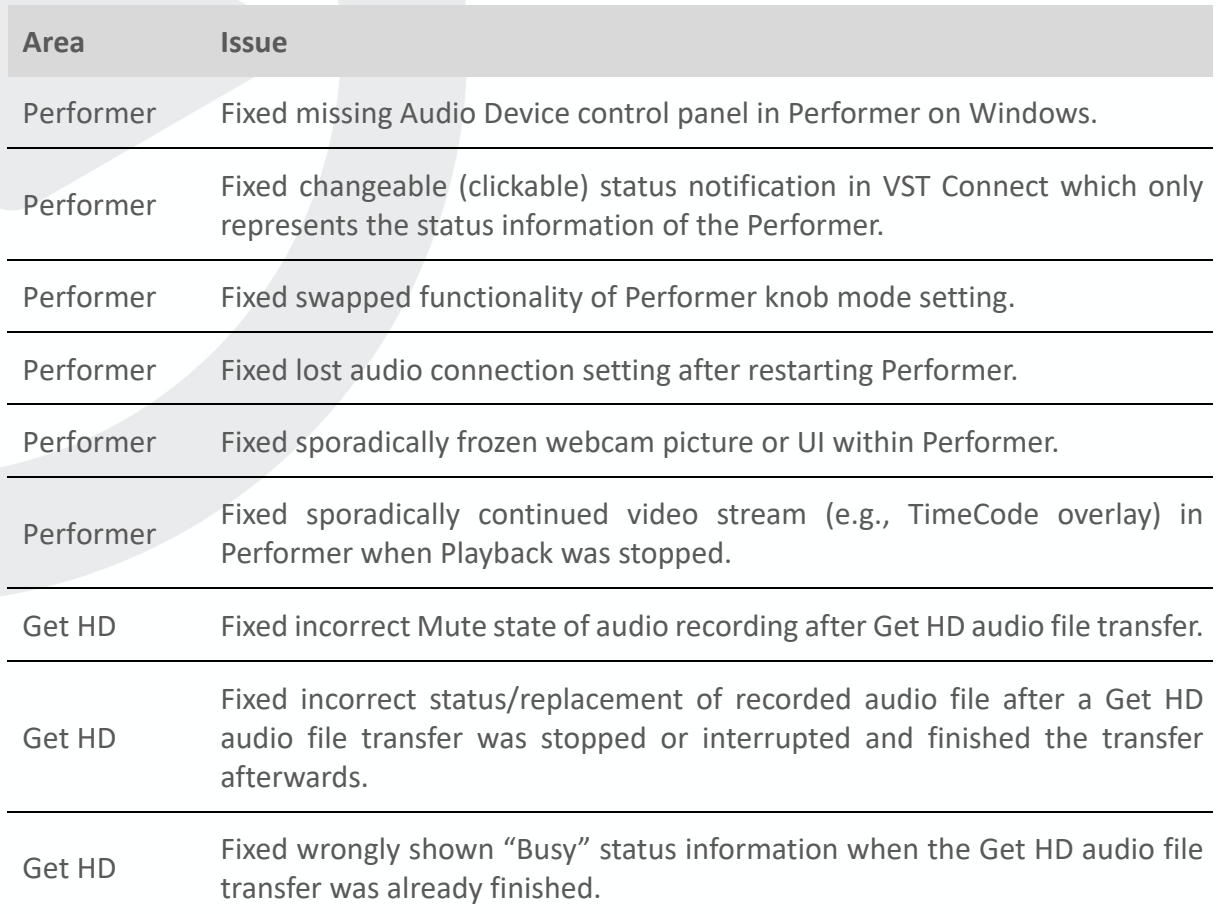

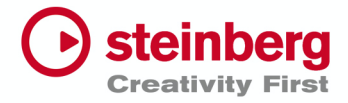

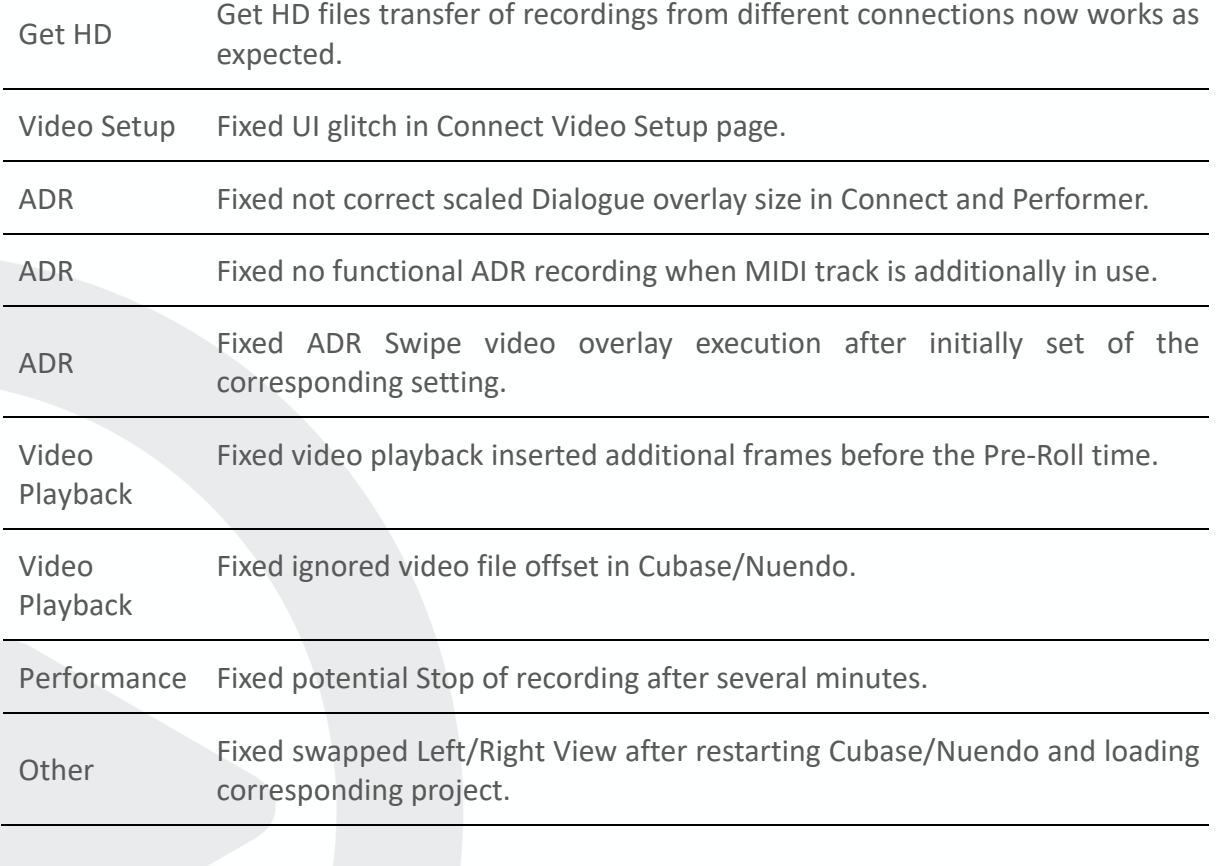

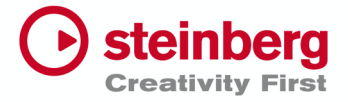

### **April 2021**

This version contains the following improvements and issue resolutions.

## New Functionality

- Share video (Screen sharing) in each direction (from Connect to Performer and from Performer to Connect) – for both Cubase & Nuendo users.
- Full Nuendo ADR functionality support including video overlays as Swipes, Countdown, Dialogue, etc. as well as individual signal switching for ADR Modes Rehearse, Record, Review with each Pre-, Take-, Post- Roll phase.
	- o Works only in conjunction with Nuendo.
	- o Nuendo 10.3.10 or Nuendo 11.0.20 required.
- VST Performer Mixer Channels can be renamed (within the Connect plugin or within the Performer application).
- New tracks that are created in the Nuendo/Cubase recording project via Get HD File functionality will be named according to the Mixer Channels in Performer.
- All Performer Mixer settings including Plugins and its Parameters are stored to the corresponding Nuendo/Cubase recording project and will be restored when re-connected to the corresponding project.

### Improvements

- Get HD File transfer will be continued when re-connecting at the same point after the file transfer was stopped, either
	- o a) by purpose manually Stop the transfer or
	- o b) after a lost internet connection

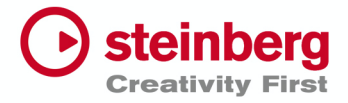

# Known situation and solution

"Share video" (Screen sharing) functionality does not seem to work

On macOS: open "System Preferences", select "Security & Privacy", select the tab "Privacy", select the entry "Screen Recording", activate "Nuendo 10" or "Nuendo 11" or "VST Connect Performer" to enable sharing the screen for that application.

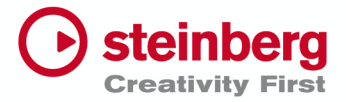

# Known Issue

If the Marker window is filtered to a dedicated Character for recording consecutive takes of that Character, the dialogue overlay for takes "inbetween" belonging to another Character might be visible.

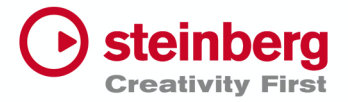

# VST Connect Pro 5.0.20.585

#### **December 2020**

This version contains the following improvements and issue resolutions.

### Improvements

- The microphone in VST Connect Performer can now be temporarily switched off.
- A "Privacy" button has been added to VST Connect that shows the performer's privacy status.
- MIDI SysEx is now supported.
- A new user interface for "View settings" in the video area has been implemented.

### Issues resolved

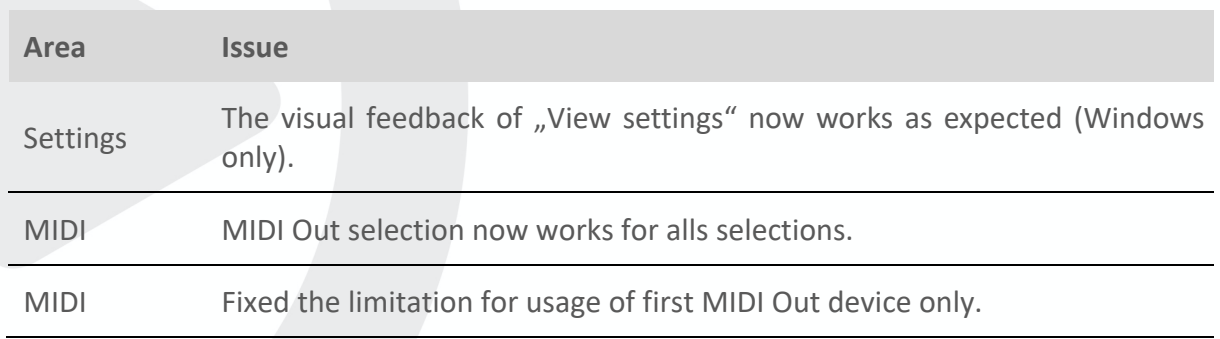

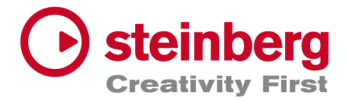

#### **November 2020**

This version contains the following improvements and issue resolutions.

### Improvements

- Cycle playback for video streaming and local video playback in VST Connect Performer, as well as for the Timecode display are now supported.
- A "delete" button has been added to VST Connect Pro to delete recordings in VST Connect Performer.
- The Get HD files functionality has received many improvements.
- A warning message will appear when switching off the device before the Get HD file transfer has finished.
- Video streaming responsiveness has been improved.
- A warning message will appear when the record enable button is switched off on the Master channel, so that no HD files are recorded.
- Record status for channels has been added to VST Connect Performer.
- The visibility for selected channel has been improved.
- A toggle functionality for the "Open Editor" key command has been added to VST Connect Pro.

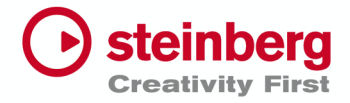

### Issues resolved

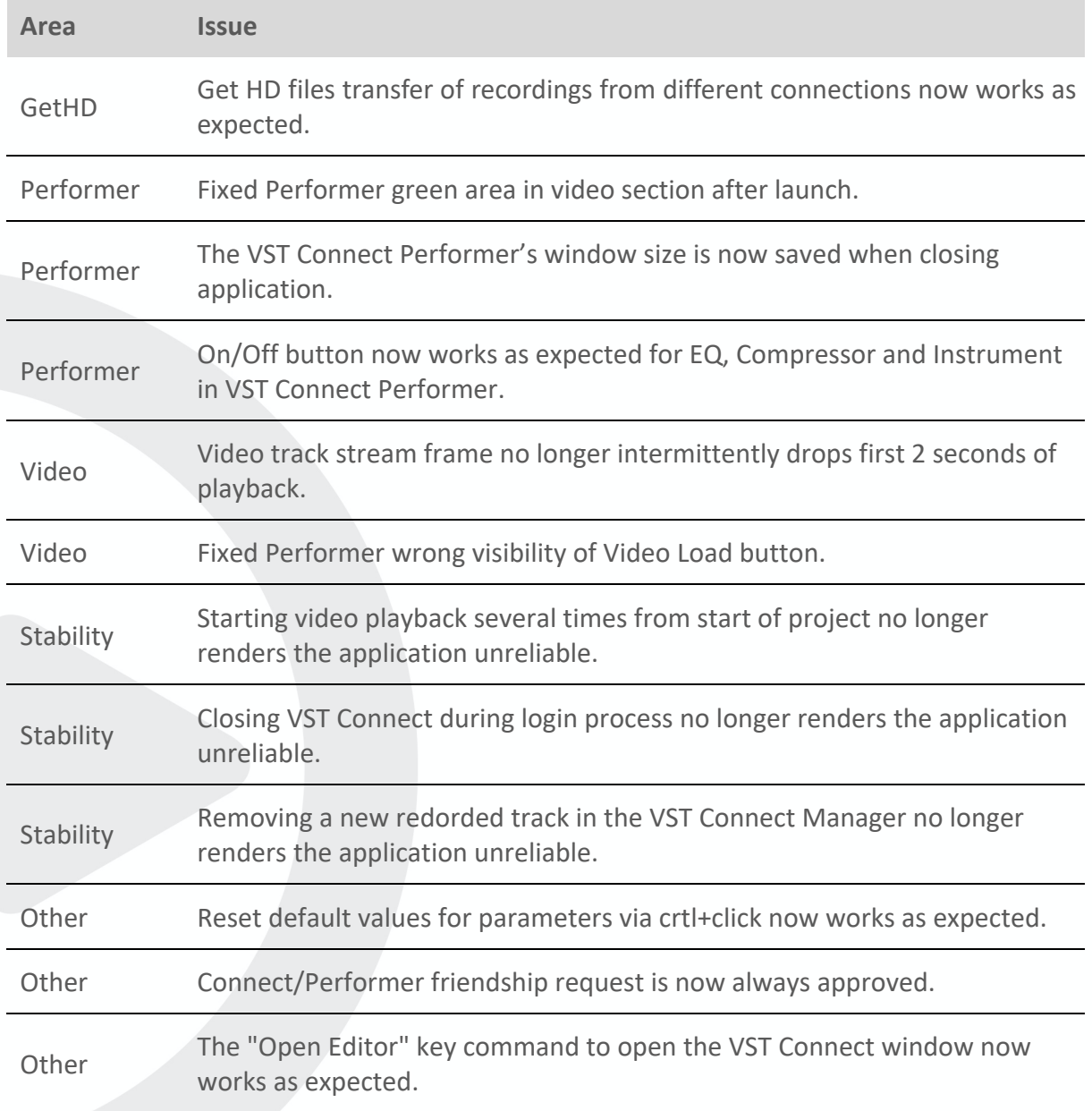